*di Bruno Rosati*

# **La musica e Archie**

*E come prologo una domanda: solo i computer con la MIO I di serie ((sanno suonare)), oppure* è *sufficiente aggiungere una semplice scheda affinché anche tutti gli altri possano? Forse sì, forse no! Dopo la MIOI, infatti, viene il software. In questo articolo, subito dopo aver elogiato l'interfaccia musicale più veloce del mondo, passeremo in rassegna un paio di applica tivi, concludendo con un rapido quadro sulla disponibilità (e la qualità) del music-software per Archie*

L'approccio, sottilmente polemico è abbastanza scoperto. È owio che non basta disporre di una MIDI «compresa nel prezzo» per poter affermare che quel determinato computer è strutturalmente dedicato alla «DTMusic». Restando sempre incorporata, nasce comunque con propositi commerciali ben delineati: indirizzarsi verso il campo musicale, invogliare l'amatore, strizzare l'occhio al professionista... ed incitare le software-house a produrre applicativi principalmente musicali.

Una Musical Instrument Digital Inter $face - con due connection a 5 pin$ standardizzati ed un software di gestione romizzato - possediate un PC, il Mac, l'Amiga o eventualmente il nostro Archie ... è un semplicissimo dispositivo che altrettanto semplicemente riesce «a far suonare» anche gli altri computer. E non finisce certo qui, perché una volta «inventata» la MIDI per il nostro computer, ecco nascere le varie implementazioni dei migliori sistemi software. Dai famosi Norton-Lab o dalla mitica Steinberg, alla mostruosa Dr.T's. Il risultato è che non esiste macchina seria senza il suo bel sistema di DTM.

In questa puntata della rubrica getteremo un po' di luce sulle qualità musicali di Archimedes.

## *Acorn MIDI Interface*

AKA 15 ed AKA 16. È sotto queste due sigle che sul catalogo Ricordi è

> *Figura* l .*Appena caricato il SoundSynth l. O. appare il Main Screen dell'Arpeggio Music System. Una icona per ciascuno dei moduli che la EMR ha approntato realizzando un .autentico sistema per la DeskTop Music.*

**ARPEGGIO MUSIC SYSTEM** 81611 **Nain who** Reception of Performer Composer Passic Motator UuMusic Performer Compose Music Motator equencer<br>Tracks Mixing Desk Drummer Midsbank (1997) Tracks Mixing Desk Drummer Midibank Score Unice Score Unice<br>Nriter Creato It with the Midle of the Sound Randl-Music<br>Ite Soundsynth Analyser Teacher Module Handl-Music possibile rintracciare la disponibilità di due modelli di Acorn MIDI. La prima adatta per i possessori di I/O Podule, la seconda per tutti gli altri «diseredati».

A questi ultimi, in cambio di centomila lire in più con l'AKA 16 viene concesso anche l'uso della MIDI-THRU, connessione passante di cui la versione *podu/e* è invece sprowista.

Comunque, podule o non-podule, le caratteristiche generali delle due MIDI sono praticamente le stesse. Pregi e difetti compresi... più la solita nota dominante: l'incredibile velocità di gestione che l'ARM sa garantire al sistema che all'una o all'altra si lega.

Tanto per dirne subito una, l'Acorn MIDI Interface (d'ora in avanti, AMI) è una delle *poche* interfacce musicali a poter essere tranquillamente programmata in Basic! Ne consegue, credo per la prima volta dal giorno in cui musica e computer vennero uniti in matrimonio... la più grossa opportunità che possa essere concessa all'utente: la possibilità di crearsi un sistema completamente dedicato, indipendente da qualsiasi restrizione che i sistemi commerciali generalmente impongono.

Le specifiche esigenze - che spesso e volentieri sono diverse da quelle dell'utente medio, sulla base del cui identikit vengono realizzati gli applicativi in tutti i settori informatizzati - potranno essere facilmente soddisfatte.

Ma se la velocità dell'Acorn RISC Machine è arcinota, se un Basic qualsiasi vi si adatta magnificamente e se infine *«una MIO/* è *sempre una MIO/»* la caratteristica di maggior rilievo è il software di gestione.

Il software che guida l'AMI si presenta come una fra le migliori estensioni possibili di un Sistema Operativo da integrare musicalmente. Ben organizzato e chiaramente referenziato sull'Acorn MIDI Interface Guide, l'OS-MIDI mi è parso facilmente assimilabile, con la conseguenza che, dopo un po' di allenamento, lo si possa sfruttare al massimo delle possibilità offerte. Praticamente la struttura dell'OS-MIDI è facilmente esemplificabile ripartendola in quattro parti principali. La prima che vediamo è praticamente costituita da una routine di interrupt a basso livello, attraverso la quale è possibile prowedere alla bufferizzazione dei dati da e verso l'ACIA -

Asynchronous Communications Interface Adaptor - per la trasmissione e ricezione delle informazioni MIDI. La seconda parte dispone di una routine delegata, alla stregua di un system driver, alla gestione diretta del flusso delle informazioni, MIDI-IN/MIDI-OUT, al sound system senza alcun intervento dell'utilizzatore. Tale routine, per default è disattivata e per renderla operante si dovrà digitare:

SYS "MDI\_SoundEnable".

Detto infine della presenza di una routine predisposta per il time-stamping delle informazioni, ci spostiamo infine sulla quarta parte della struttura dell'OS-MIDI. Quella delle chiamate a sistema SWI - SoftWare Interrupt routinato al meglio per "interfacciamento tra il software applicativo e la MIDI stessa - Si tratta indubbiamente della parte più importante dell'OS musicale; non tanto per la potenza e completezza offerte, quanto perché predisposta a dialogare con il Sistema. Una volta agganciate le SWI-call ad un nostro programma (in ambiente Basic, of course!) ci potremmo difatti permettere l'effettiva e piena realizzazione dei nostri «personal music system».

Le SWI, quindi. Si tratta di 32 comandi, genericamente ripartiti in Generai Interface, Data Reception e Data Transmission.

Dal SWI «MIDI\_SoundEnable» allo SWI «MIDI\_SetTxChannel» per il settaggio dei canali MIDI per la trasmissione dei comandi, fino allo SWI «MIDI\_InqError» per il ritorno del valore relativo all'error-byte, inserendo queste chiamate a sistema in un nostro semplice programmino di gestione, ci ritroveremo ad avere un intero sistema musicale al nostro più completo servizio!

Distributore: G. *Ricordi* & *C. Spa, Via Salomone* 77, *20138 Milano* Prezzi: *Interfaccia MIDI (per 110 Podule) L. 102.000 MIDI Expansion Card L. 180.000 (Produttore: Acorn Computer Cambridge, England) Armadillo Sound Sampler L. 463.000 (Produttore: ElectroMusic Research Wickford, England)*

### *Arpeggio Music System*

Se *«una MIOI* è *sempre una MlOlh)* ed è solo predisposta per trasformare la duttilità del computer nella base di lavoro più evoluta e potente possibile, ecco che, indispensabile, viene chiamata la disponibilità del software più evoluto possibile. Software applicativo che sia in grado di simulare, nel computer, tutto quello che la musica è e quello che ad essa necessita. La simulazione di registratori multipista, la precisione di una partitura eseguita da un'orchestra agli ordini di una «bacchetta karajana», fino all'umile quanto indispensabile trascrittore che sforni partiture sia soliste che orchestrali. Tutta questa roba, elettronicamente prima e con il computer poi, viene via via donata con il nome di Sequencer, Notatori di partitura, Programmi di sintetizzazione e music editor in genere. E se la Steinberg fa scuola e guida la pattuglia, dall'inghilterra risuona fino a noi il nome della ElectroMusic Research. Un marchio decisamente conosciuto ed apprezzato non solo per ciò che concerne Archimedes. Ogni suo prodotto è sinonimo di qualità e soprattuto affidabilità, essendo realizzato da autentici «addetti ai lavori». Musicisti,

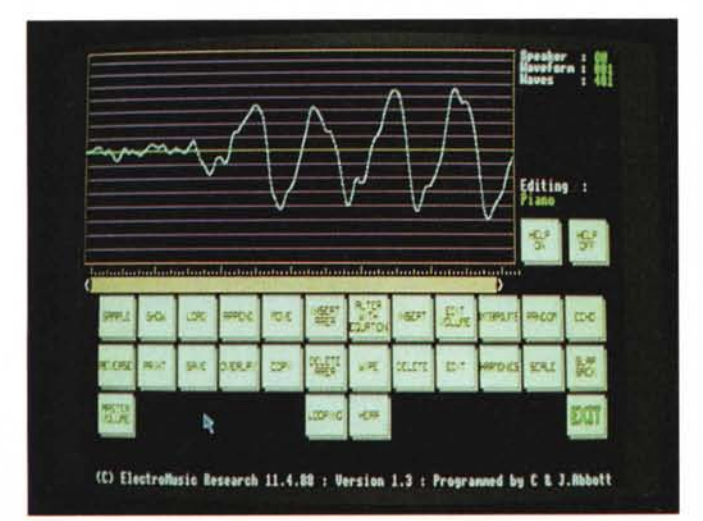

*Figura* 2 - *Con un click sull'icona del Sound-Synth* si *entra nel sintetizzatore della Electro Music Research. Grazie al set di suoni campionati presenti sul dischetto. anche non disponendo del campionatore. è possibile manipolare qualsiasi forma d'onda.*

compositori ed insegnanti di chiara fama mondiale difatti, collaborano alla realizzazione dei prodotti col marchio EMR, garantendo per esso e con esso la piena operatività dell' applicativo prodotto. Tutto quello che serve all'archimediano musicista, la EMR lo offre ai massimi livelli. Dal catalogo della Ricordi, dopo la MIDI, abbiamo estratto lo Studio 24 Plus ed il SoundSynth.

I due «moduli» fanno parte del famoso Arpeggio Music System che comprendendo nella sua struttura anche un notatore di partitura, vari editor, music driver, etc. (completandosi con il SoundSampler della Armadillo Systems, consigliato sia da Acorn che da EMR) permette ad Archie la massima versalità possibile.

Vediamone in breve le caratteristiche

### **SoundSynth functions**

**Wipe** 

Sample Show Load Append **Move** Insert Area **Alter With Equation** Insert Edit Volume Interpolate Random Echo Reserve Print Save **Overlay** Copy Delete Area

Delete Edit **Harmonics** Scale Siap Back Master Volume Looping **Hear** Release Looping ON Release Looping OFF Help ON & OFF Speaker ON & OFF Sample ON & OFF Exit Tuning **TimeBase** When Errors Occur

*Figura* 3 - *SoundSynth Functions.*

generali tirandone fuori qualche impressione d'uso.

#### *EMR SoundSynth Module*

Primo ad essere arrivato in redazione, il SoundSynth 1.0. è uno dei moduli principali dell'Arpeggio Music System. Un sintetizzatore sofvvare che malgrado sia in grado di svolgere il suo lavoro per proprio conto  $-$  creando ex-novo o rimanipolando le campionature sonore presenti su disco (una lista di 36 suoni, gentilmente sintetizzati per noi dalla EMR) - raggiunge ovviamente il massimo nel momento in cui viene utilizzato congiuntamente al SoundSampler, *«inpodulato»* insieme alla MIDI sul backpiane nel vostro Archie musicista. Dei servigi del SoundSynth se ne giova di-

rettamente l'Archimedes e, via MIDI, la tastiera che ad esso avete connesso. SoundSynth riesce a ricreare i suoni attraverso funzioni armoniche ed equazioni matematiche, completando il costrutto della forma d'onda - composta da un gruppo di onde - in un file di tipo WFS; owero: Waveform Filing System.

Il SoundSynth è tutto nel numero e la potenza delle funzioni che permette di utilizzare per arrivare alla ottimizzazione di un suono. Come elencato in figura 3, il SoundSynth dispone di trentasei fun· zioni atte alla campionatura, la visualizzazione, l'interpolazione ed il loop delle forme d'onda ottimizzate, più un set di comandi per il *cut&paste,* per arrivare alla serie dei comandi d'intervento sugli inviluppi e sedici differenti tipi d'armoniche che possono essere inserite in un'onda generica.

Appena caricato il SoundSynth, la prima schermata che vedremo apparire sarà quella del *Main menu* dell'Arpeggio Music System, con le icone di tutti i moduli del sistema eventualmente attivate. Per far partire il SoundSynth basterà fare click su quella ad esso dedicata.

Una volta entrati nell'ambiente operativo del SS 1.0, ci ritroveremo nella possibilità di creare «onde» e quindi suoni di ogni genere attraverso cinque differenti modi di lavoro. Il primo è

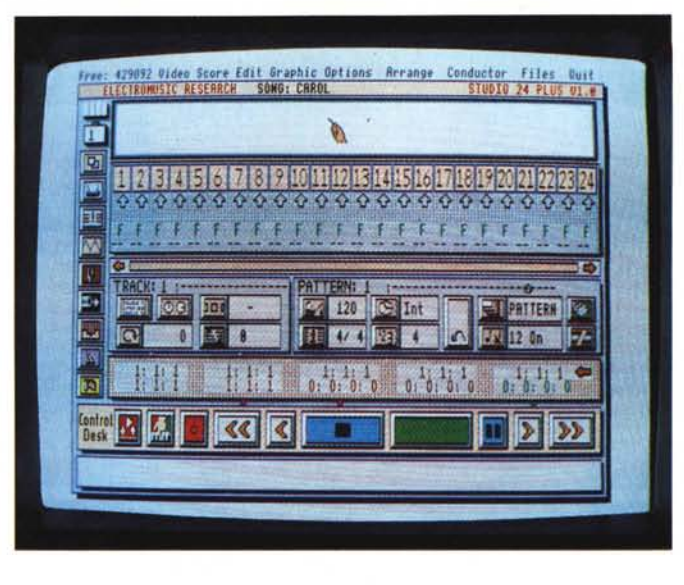

*Figura* 4 - *Studio 24 Plus;* Main Screen. /I *Sequencer dell'Arpeggio Music System* è *(quasi) tutto qui Bello quanto impressionante a vedersi. " suo modo di gestire !'insieme musicale* è *fra* i*più ((user friendly"* in *circolazione.*

quello relativo alla selezione dell'icona *Harmonics* ed alla scelta della «base» su cui lavorare tra le sedici disponibili; un secondo modo d'intervento è quello dell'*Edit*, nel quale è possibile, mouse alla mano, disegnare ex-novo forme personalizzate; la terza modalità consiste nell'uso della *Alter With Equation* che ricostruisce la forma d'onda quale risultato di un'equazione matematica; rimangono il modo *Random* ed infine il modo *Sample* che è chiaramente in riferimento all'acquisizione via campionatore: l'A448 Audio Sound Sampler, owero l'Armadilio di cui si diceva. Un . campionatore dalle caratteristiche inte-

ressanti che lavorando ad 8 bit. ci rende frequenze di campionamento pari a 41 KHz, con un range che va dai 30 Hz ai 15 KHz, il tutto alla cifra di cinquecentocinquantamila lire.

### *EMR Studio* **24** *Plus*

Il Sequencer dell'Arpeggio Music System è un classico registratore a 24 piste, sviluppato, come tutti gli altri moduli AMS della ElectroMusic Research, sulla base delle precedenti esperienze maturate nel settore home: Spectrum, Commodore, BBC, MSX ed Amstrad CPC. Ora, owiamente, toccherà a mac-

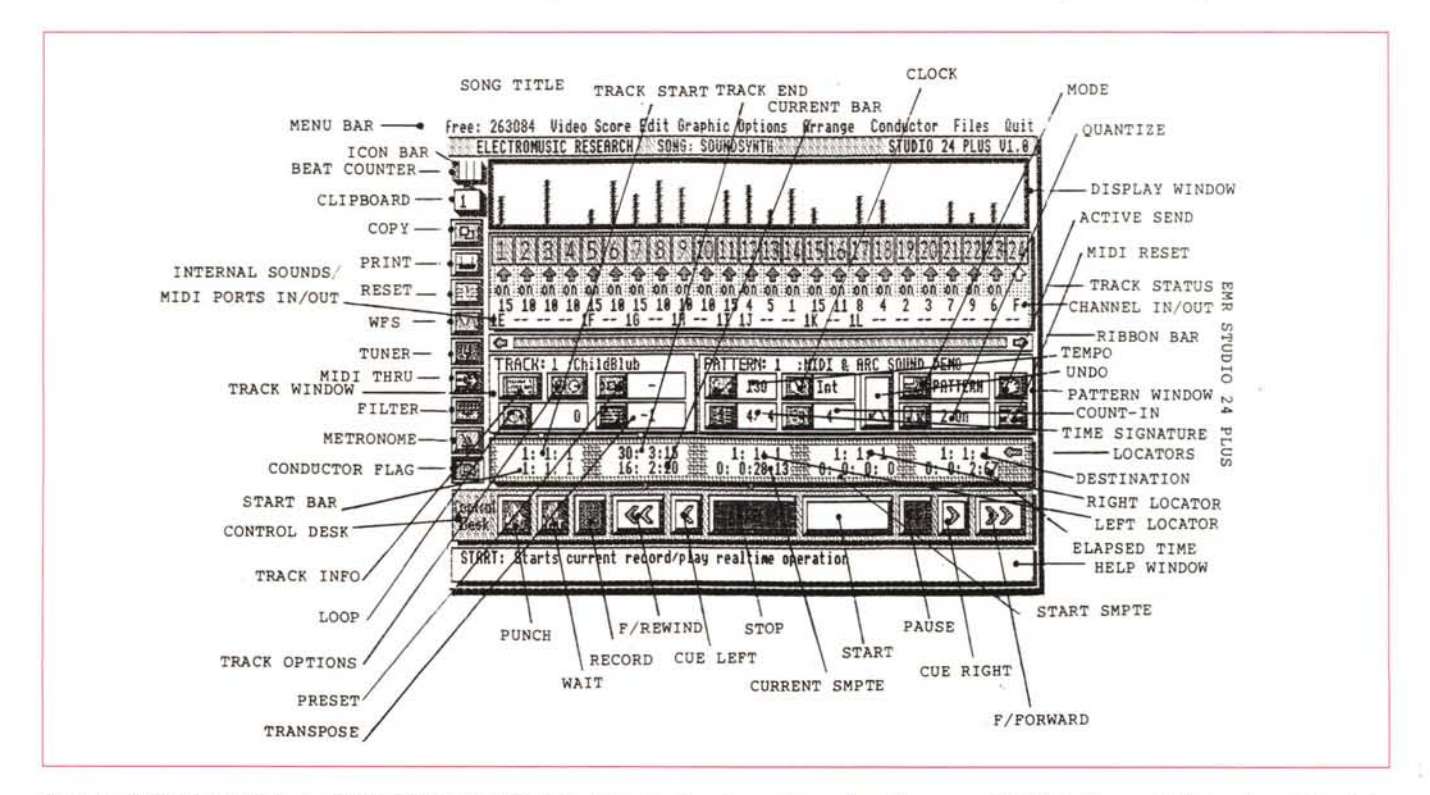

Figura 5 - Quick Screen Guide. Lo Studio 24 Plus è più facile da usare che da spiegare. Un quadro del genere, più l'Help in linea, può dirci qualcosa di più delle<br>parole.

*Figura* 6 - *Edit Page. La pagina dell'Editor* si *apre a centro schermo direttamente sul Main Screen. Nel suo interno. la possibilità di controllare gli eventi. traccia per traccia. pattem per pattem. è un'ulteriore dimostrazione delle possibilità offerte dallo Studio 24 Plus.*

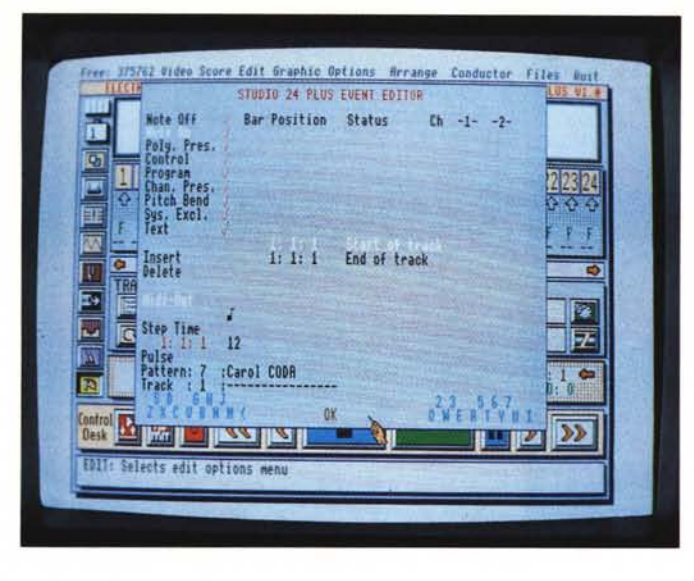

chine come l'Atari-ST, l'Amiga e Archie. E sembra proprio, il mondo del RISC, quello che a detta degli autori stessi, più entusiasma. A tal punto poi che il fatto di poter disporre di tanta velocità e potenza di programmazione ha stimolato i programmatori della EMR, alla realizzazione di ben due versioni dello Studio 24. La prima, siglata 1.0 dedicata al mondo amatoriale, la seconda, owero la 2.0, studiata per quello professionale.

Testando la 1.0 abbiamo provato ad immaginare cosa possa mai essere la *professional.* Perché credetemi, non c'è difetto - perlomeno così appariscente - da poterne parlare; tutto è inappuntabile e sinceramente ci appare troppo limitativo definire la Studio 24 Plus 1.0 come un programma «home-version». lnvero ai music-programmer della EMR, malgrado l'ottimo lavoro svolto sulla 1.0, dev'esser apparsa tutta la restante potenza del RISC rimasta incredibilmente inutilizzata e la cosa in qualche modo, deve averli convinti al gran passo. Quello di realizzare un software altamente professionale, tale da soddisfare le esigenze di un intero studio di registrazione.

Events, Track, Pattern, Song. Dal primo (la singola nota) all'ultimo (l'insieme delle informazioni che formano il brano musicale in elaborazione) sono questi i nomi dei vari livelli gerarchici in cui lo S24Plus è in pratica strutturato. Un *Event* è in pratica lo stato, attivo o non, della singola nota da eseguire a cui è strettamente connessa l'informazione proveniente dall'interfaccia compreso anche il tempo di entrata. Dal singolo evento all'insieme e si passa al controllo detto *Track;* il cuore di un sequencer. Più tracce sono disponibili in un programma, più questo sarà capace di manipolare esecuzioni complesse a più strumenti. (Lo Studio della EMR, di cui il nome, è perlappunto un 24 tracce). Il terzo livello gerarchico è detto *Pattem* ed altro non è che un contenitore di

tutte le tracce nel quale è possibile procedere al processo dell'insieme contenuto. Un pattern avrà come unica limitazione quella imposta dalla quantità di memoria a disposizione del computer su cui il programma sta girando. Il *Song* può consistere di diversi pattern ciascuno con il suo preciso ordine di esecuzione.

Una volta caricato lo S24Plus, con il *Main Screen* davanti ai nostri poveri occhi, potremmo anche perderci. Dall'alto della barra dei menu fino alla finestra dell'Help, ricavata a fondo schermo, non c'è un centimetro di spazio che sia rimasto inutilizzato.

Lo S24Plus, ancor prima di verificarne la duttilità operativa è già bello ed impressionante nel modo con cui il quale si presenta in schermo. L'ergonomia del suo pannello di lavoro ci sembra inappuntabile. Prima che comunque sopraggiunga la solita fase di terrore  $-e$ *quando mai l'imparerò tutta 'sta roba qui! -* con l'aiuto della Quick Screen Guide di pagina 54 ci awenturiamo nel mondo della DeskTop Music di Archimedes. La Quick Screen Guide, altro non è che l'hardcopy del video con tutte le informazioni relative alla dislocazione dei controlli presenti sul pannello; l'abbiamo inserita in figura 6 perché vi possa servire come orientamento.

Come potete notare non c'è nulla di misterioso. Iniziando dalla prima barra che è quella dei menu, dove sono rappresentati sia comandi ad effetto immediato alla selezione che opzioni dotate di proprie pagine di lavoro - un esempio per tutti è quello dell'*Edit Page* di figura  $6 -$ , disposta in verticale, sul lato sinistro dello schermo, ci spostiamo sulla *Icon bar.* Su questa è possibile rintracciare, sotto al Beat Counter, l'utilissimo set di Clipboard; 24 «ripostigli» a nostra disposizione dove inserire parti di tracce da trasferire. L'icona del WFS è quella che ci permette di sfruttare i suoni elaborati dal SoundSynth e salvati in

formato WFS. Le altre icone (MIDI THRU, Filter, Metronome, Conductor Flag, etc.) sono tutte cose che un musicista deve conoscere. Tornando allora verso la parte superiore dello schermo, proprio sotto la barra dei menu, c'è la *Display Window* che viene usata dal programma per visualizzare tracce e musiche nelle varie modalità (Song, Pattern, etc.). Ed ora indovinate cosa sono quei numeretti da uno a ventiquattro! Il pannello subito sotto la finestra di visualizzazione è quello predisposto per il controllo dello stato delle singole Track (attive o non) del rispettivo canale (IN/ OUT) di comunicazione e la porta MIDI annessa. Seguono le due finestre principali *Track* e *Pattem* che mostreranno i dati relativi alle caratteristiche della traccia e del pattern attualmente selezionati. Segue poi la cosiddetta *Locators bar:* Track Start, Track End, Left Locator, Right Locator e Destination nella fascia superiore e quindi Start Bar, Curren Bar, Current SMPTE, Start SMPTE ed Elapsed Time in quella inferiore. Infine, il *Control Desk,* che al solito, simula la serie di bottoni presenti su di un magnetofono o un deck di registrazione. Infine, anche per non perderci dawero in questo oceano di bottom menu ed icon, la finestra dell'Help che entra in funzione ogni volta che il puntatore del mouse si sposta su di un nuovo tasto o simbolo presente in schermo. Di quel tasto ne vengono sommariamente descritte le caratteristiche e le funzioni relative.

#### *Conclusioni*

Bene, se oltre ad essere degli irriducibili programmatori avete anche del talento musicale ed una tastiera di quelle elettroniche che sanno fare tutto, la possibilità di concentrare nel vostro Archimedes un vero e proprio centro di produzione è più che una realtà. I moduli della EMR non costano né poco, né tanto. Solo il giusto direi, in perfetto equilibrio con le caratteristiche di cui sono dotati.

L'interfaccia MIDI, il Sound Sampler, i moduli della EMR, la vostra tastiera preferita e le uscite di Archie verso un impianto di registrazione ed ascolto amplificato non rappresentano certamente un equipaggiamento di quelli fantascientifici, ma un ottimo sistema personale che nulla ha da invidiare a quelli più conosciuti. Anche qui Archie offre la sua solita supervelocità. Le note gestite sembrano tutte più vere, frizzanti, soprattutto fluide. O forse è semplicemente la «debolezza» nei confronti di Archie a farmi credere tutto ciò?

MR